# **Inicio rápido**

OK, así que no puedes esperar para comprobar la revolucionaria experiencia de juego que ofrece el UltraStik 360... Esto es lo que tienes que hacer: Después de instalar el stick en tu panel (utiliza un patrón de agujeros estándar por lo que en la mayoría de los paneles será una tarea fácil) Conecta el cable USB suministrado en el UltraStik. Conecta el otro extremo al PC. Asegúrate de que "Usar Joystick" está habilitado en MAME (que habilita los sticks analógicos del gamepad) i Juega!

En el modo predeterminado anterior, el UltraStik es un verdadero "flight-stick" analógico de alta resolución, pero se puede utilizar en MAME como un stick analógico o digital, dependiendo del juego.

# **Uso de más de un UltraStik 360.**

Se pueden utilizar hasta 4 UltraStik 360 en un PC. Si está utilizando más de un UltraStik a través de USB, DEBE hacer lo siguiente antes de conectar los joysticks del reproductor 2,3 o 4.

#### **Asignación de un ID:**

Cuando se suministran los joysticks, todos están configurados con un ID de UNO. Debe cambiar según sea necesario para que los ID en uso sean únicos. Esto es cómo hacerlo: Conecte ONE UltraStik 360 al PC mediante USB.

Inicie el software UltraMap.

Haga clic en "Asignar ID" Seleccione el ID deseado, 2, 3 o 4.

Desconecte y vuelva a conectar el cable USB.

Repita con cada joystick según sea necesario.

Después de asignar a cada uno un identificador único, todos pueden conectarse a USB. Puedes comprobarlo en Panel de Control, Dispositivos Gamepad y cada uno debería aparecer como se muestra a continuación:

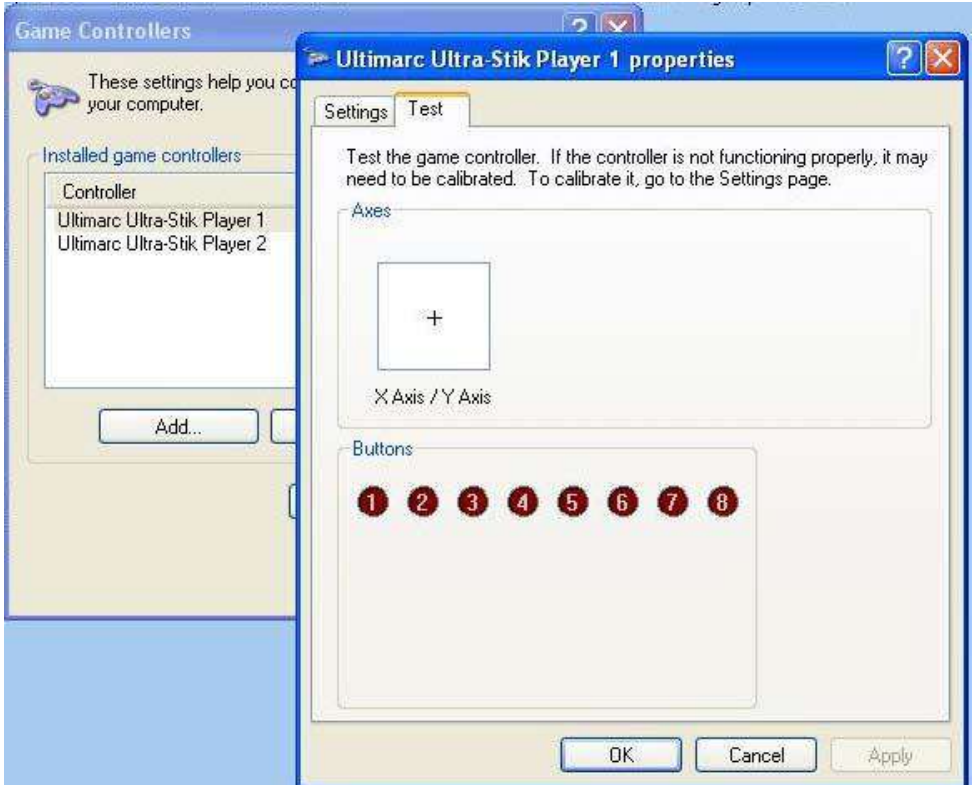

## **Uso de asignaciones personalizadas**

En modo analógico, MAME (u otra aplicación) decide cómo interpretar los movimientos analógicos del joystick en juegos que no requieren analógico. ¡Pero piensa cuánto mejor sería si el joystick pudiera ser programado para darte a TI el control sobre esto! Podrías decirle al joystick que debería comportarse exactamente como un stick de 4 direcciones, o un stick de 8 direcciones, o un stick de 4 direcciones girado 45 grados (Q-Bert) ¡o cualquier otro perfil que desees! El UltraStik hace exactamente esto, y te da un control total del comportamiento del stick. El Ultrastik 360 lo hace superponiendo internamente una matriz de 9x9 sobre la información de posición analógica.

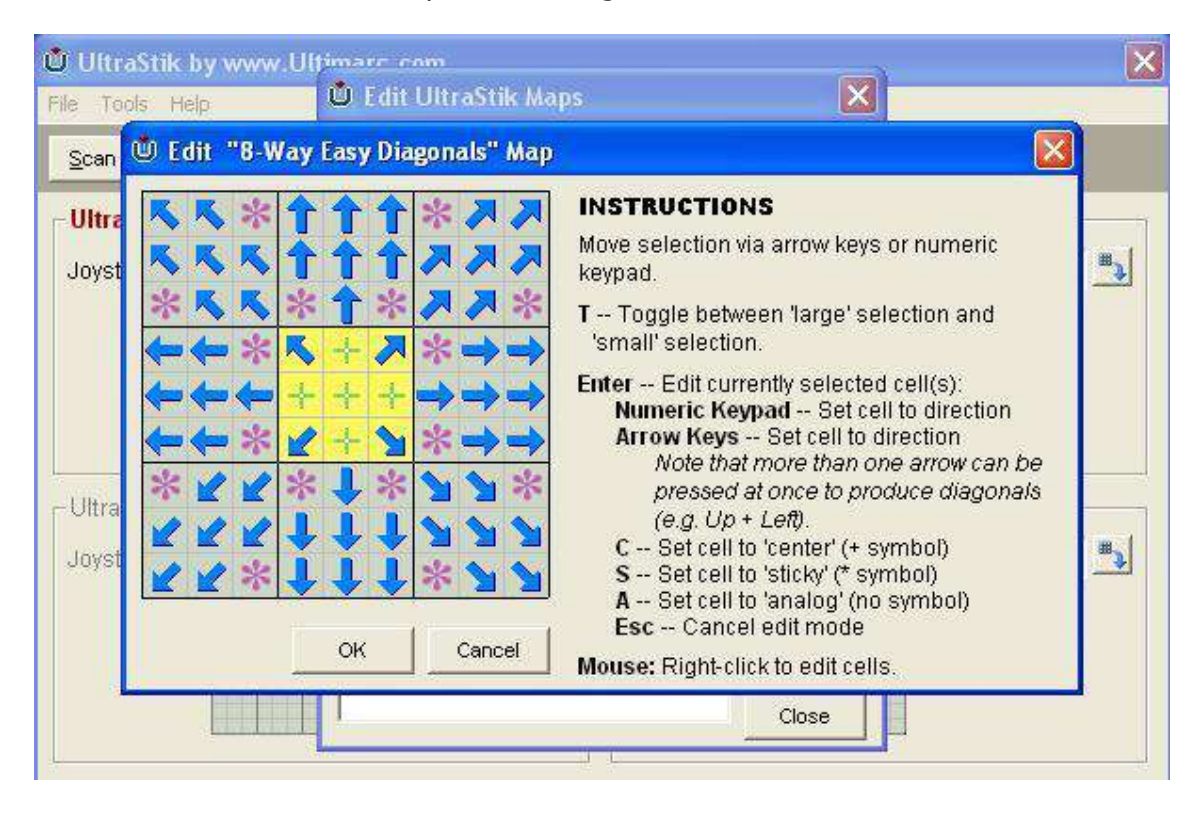

Una vez creados tantos perfiles como desees, puedes indicar al stick que utilice el perfil correcto para la partida utilizando el programa UltraMap sobre la marcha para decirle al stick cuál debe utilizar. No hay que esperar, el cambio es instantáneo.

El movimiento completo del stick se pide en una matriz de 9X9 casillas. Tenga en cuenta que, como ocurre con todos los sticks analógicos, la trayectoria de movimiento del stick es circular, por lo que algunas casillas no son accesibles. Puedes definir cada celda como uno de los siguientes tipos:

> • Centro: Cuando se mueve a cualquiera de estas casillas, el stick se centra hasta donde el PC puede ver.

> • Arriba, Izquierda, Derecha, Abajo: Estas direcciones pueden seleccionarse para indicar al PC qué dirección debe activar. Igual que un stick tipo interruptor.

• Diagonales: Se pueden seleccionar cuatro posiciones diagonales. Al igual que un stick de 8 direcciones de tipo interruptor.

• Sticky: Indica al PC que no debe detectar ningún cambio en la posición del joystick. Este tipo de casilla se suele definir entre direcciones en un mapa de 4 direcciones para dar algo de "histeresis" o "juego" entre las direcciones.

• Analógica: Este tipo de casilla envía la posición analógica al PC. Obviamente, en un modo analógico completo, todas las casillas de la matriz se definen como analógicas.

Puedes combinar cualquier tipo de celda en un mapa de joystick.

Con el software UltraMap, primero puede definir tantos mapas como desee y guardarlos con los nombres adecuados. A continuación, selecciona cada uno de ellos cuando inicies una partida. Los mapas se guardan en la Flash ROM del joystick. Ten en cuenta que la Flash ROM utiliza la tecnología "block sparing" para que, en el improbable caso de que un bloque de ROM falle al escribir, se utilice un bloque de reserva que no se haya utilizado previamente. El último mapa utilizado se conserva tras el apagado.

# **Uso del mapa especial del puntero del ratón**

Uno de los mapas suministrados con el programa UltraMap se llama "Ratón". Si descargas este mapa, el joystick se transformará en un puntero de ratón iPruébalo!

# **Uso del puerto de E/S de 10 patillas (opcional)**

Este cabezal de 10 pines se puede utilizar en dos modos. El conector detecta automáticamente el modo que se está utilizando. Ten en cuenta que en el U360F (Flight Stick) 3 de las posiciones del conector ya están ocupadas. Se pueden insertar cables adicionales en los lugares libres para conectar otros 6 botones.

# **Modo de entrada:**

En este modo, puedes conectar 8 botones a este conector, utilizando el mazo de cables opcional. Cada botón aparece como un botón del gamepad en el PC. Cada botón se desactiva de forma independiente mediante un método de estado para obtener la máxima respuesta. La CPU de 24Mhz y la interfaz USB 2.0 de alta velocidad del Ultra-Stik 360 garantizan el máximo rendimiento. Por lo general, a cada UltraStik 360 se conectan los botones de reproducción y de inicio de cada reproductor.

Si utiliza el mapa especial de puntero del ratón, los botones 1 a 3 se convierten en botones del ratón (Izquierda, Medio, Derecha).

## **Modo de salida:**

En este modo, puede utilizar el mazo de cables opcional para conectar 4 cables (más masa y 5 voltios) a un codificador de teclado I-PAC. Esto permite que el stick se comporte exactamente como un joystick de tipo interruptor. Activará las entradas de dirección del codificador para enviar pulsaciones. El uso de la conexión USB es opcional en este modo, pero necesitas conectar una fuente de 5 voltios si no usas el cable USB. No necesitas conectar el USB si deseas sustituir un stick tipo switch por un UltraStik 360 y emular el stick antiguo. Por supuesto, no podrás descargar mapas sin una conexión USB, por lo que el stick se comportará como un joystick de 8 direcciones. De hecho, en este modo, puedes usar el Ultra-Stik 360 para reemplazar cualquier joystick convencional en cualquier aplicación, incluyendo una máquina arcade original.

La siguiente tabla muestra el comportamiento en cada uno de los dos modos: Tenga en cuenta que cuando se utiliza en el modo de salida, si vas a Panel de control, Gamepad Dispositivos, los 8 botones todavía se mostrará allí, pero son inoperantes. Las conexiones para el cabezal de 10 patillas son las siguientes:

El mazo de cables opcional tiene extremos de cable cortados en los que se pueden engarzar conectores adecuados para los pulsadores. Hay un cable de tierra que tendrá que encadenar a todas las conexiones COM en los interruptores por lo que puede necesitar cable negro adicional para hacer esto.

La siguiente tabla muestra el comportamiento en cada uno de los dos modos:

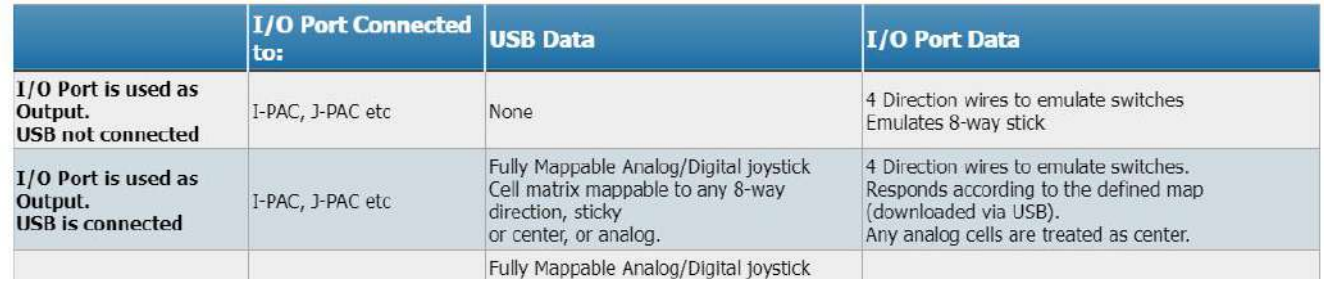

Tenga en cuenta que cuando se utiliza en el modo de salida, si vas a Panel de control, Gamepad Dispositivos, los 8 botones todavía se mostrará allí, pero son inoperantes. Las conexiones para el cabezal de 10 patillas son las siguientes:

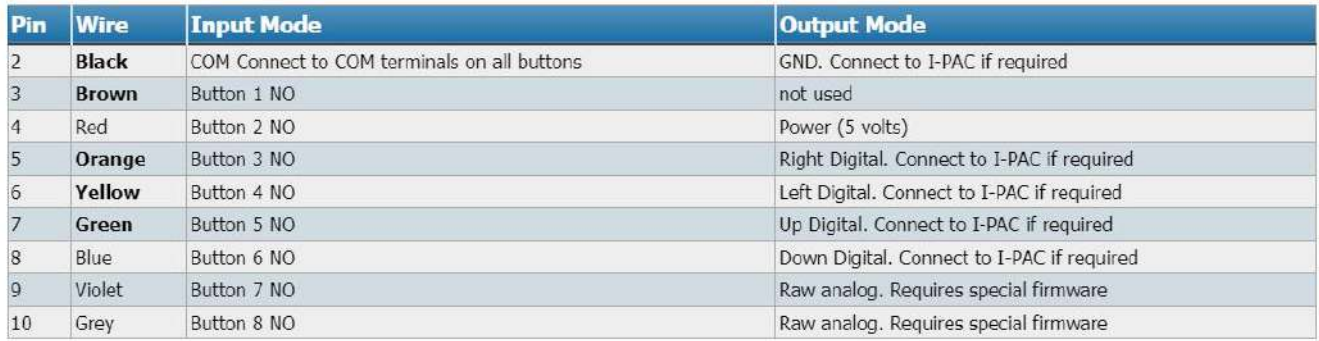

El mazo de cables opcional tiene extremos de cable cortados en los que se pueden engarzar conectores adecuados para los pulsadores. Hay un cable de tierra que tendrá que encadenar a todas las conexiones COM en los interruptores por lo que puede necesitar cable negro adicional para hacer esto.

El cableado del arnés se muestra a continuación:

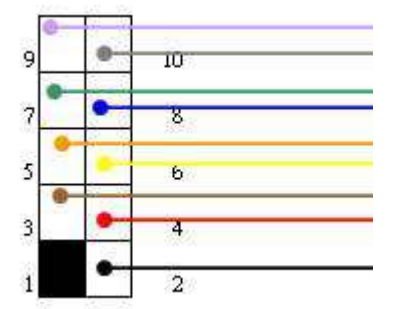

Los cables suministrados tienen una longitud de 18 pulgadas (450 mm).

## **Personalización del joystick (Excl U360F Flight Stick Version)**

## **Placas limitadoras (montaje trasero)**

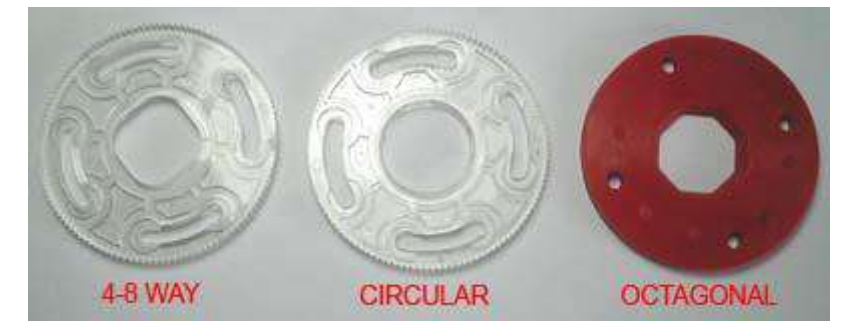

Tenga en cuenta que las placas de restricción de montaje trasero están diseñadas para ser instaladas una sola vez, no son adecuadas para ser desmontadas y montadas de nuevo con regularidad.

La versión U360F (Flight Stik) no está diseñada para su uso con ningún limitador, ya que está pensada para ser un stick analógico.

Esperamos que la mayoría de la gente encuentre el UltraStik 360 perfecto para todas las aplicaciones de juego, incluidas las analógicas y cualquier variación de las digitales. Pero reconocemos que algunas personas preferirían una "sensación" diferente al stick con un límite mecánico en su movimiento. Por eso hay tres placas de restricción disponibles.

**Restrictor de 4-8 vías:** Se puede montar en modo de 4 u 8 vías y proporciona un límite mecánico para aquellos que lo prefieran. Se puede ajustar fácilmente de 4 a 8 vías girando la placa 45 grados.

**Restrictor redondo:** Para los que quieran usar el stick en modo programable analógico y digital completo, pero prefieran un stick con movimiento mecánico limitado, se puede instalar un restrictor redondo.

Tenga en cuenta que el montaje de los limitadores requiere cierto desmontaje, por lo que se trata de un accesorio semipermanente.

**Restrictor octogonal:** Este puede dejarse en su lugar y usarse en modo de 4 u 8 vías sin necesidad de mover la placa entre cada modo. Restrictores octogonales se utilizan en joysticks Sanwa y tienen un gran seguimiento.

Para montar cualquiera de los restrictores:

Retire los 4 tornillos que sujetan la PCB al cuerpo del joystick.

Retire los 4 tornillos que fijan los soportes al cuerpo. (necesitará un destornillador que llegue a través de los orificios de la parte superior de los soportes).

Coloque la placa del restrictor sobre los orificios y fíjela con los pilares plateados. Puede dejar el restrictor de 4-8 vías lo suficientemente libre como para girarlo a mano si lo desea. Es posible que tenga que utilizar una de las tuercas de mariposa para ayudar a girar el pilar.

Vuelva a montar la placa de circuito impreso y fíjela con las cuatro tuercas blancas. En el software UltraMap, vaya a "opciones" e indique al software qué tipo de limitador está instalado.

Puede ver que, utilizando la función de prueba de UltraMap, el movimiento del stick sigue siendo a escala real aunque se haya instalado un limitador.

Ultrastik Con restrictor instalado:

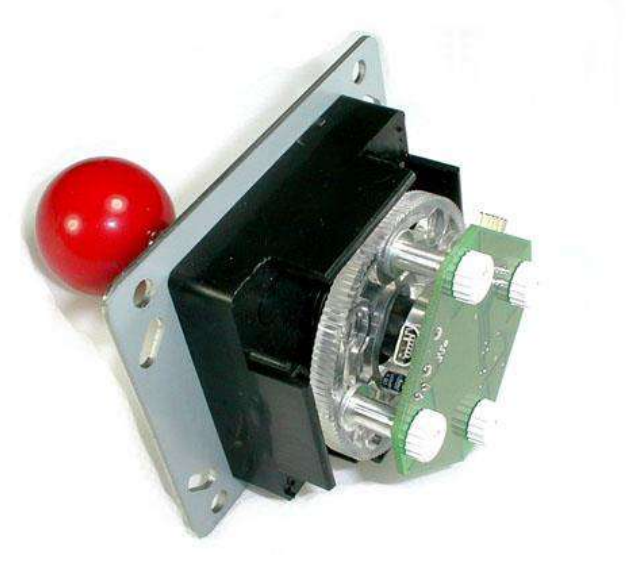

#### **Kit de restricción de montaje frontal**

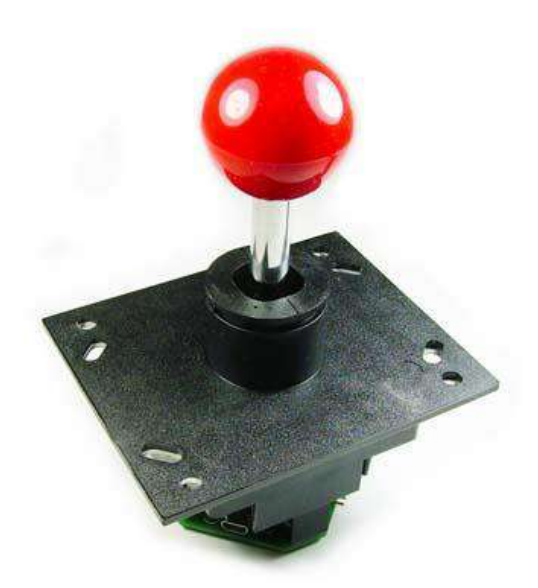

Este kit se monta en la parte superior del joystick antes de montarlo en el panel. Se suministra una empuñadura extralarga que hay que montar. La forma más fácil de hacerlo es quitar el conjunto giratorio de la parte delantera del joystick quitando los 4 tornillos de la placa frontal. El anillo E debe ser retirado y el mango reemplazado..

## **Uso de mapas cuando se instala un limitador**

Cuando se utiliza una placa limitadora, siempre que se le haya indicado al software que la tiene instalada, se utilizará un factor de escala que hace que el joystick pueda desplazarse hasta el borde de la matriz de mapa definida, igual que si no hubiera limitador. Pero, por supuesto, habrá celdas en la matriz que no son accesibles y hay que tener esto en cuenta

a la hora de crear mapas. Puede probar un mapa al instante utilizando la función de prueba de UltraMap.

## **Colocación de asas largas y/o muelle de repuesto (No aplicable al U360F):**

Hay dos métodos posibles:

Si su stick aún no está instalado en un panel, retire los 4 tornillos de la parte delantera de la placa frontal y retire el conjunto giratorio.

Si su stick ya está instalado en un panel, retire la placa de circuito impreso desatornillando los 4 tornillos.

Levante el conjunto del imán del extremo del eje. Retire el anillo E. **ATENCIÓN:** para evitar que se pierdan las piezas accionadas por resorte, coloque un paño sobre el joystick cuando retire el anillo E. Cambie los ejes y/o los muelles y vuelva a montarlos. Bloqueo de la parte superior del asa roscada.

Si se experimentan problemas con el desenroscado de la manivela, hay una ranura para destornillador disponible en el extremo del eje, para mantener el eje fijo mientras se aprieta la manivela. Se puede acceder a ella retirando la placa de circuito impreso y el conjunto magnético. Después de utilizar esta ranura, compruebe que no se ha producido ninguna rebaba en el extremo del eje, lo que podría impedir que el conjunto del imán se asiente. Si es necesario, elimine las rebabas con una lima fina.

## **Indicador LED**

El LED parpadea para indicar un funcionamiento correcto. En el centro del recorrido, el LED debe parpadear ligeramente. A medida que el joystick se aleja del centro, cada parpadeo se hace más largo. El eje que monitoriza el LED cambia cuando el joystick se mueve a recorrido completo en cada eje.

Actualización del firmware

El software UltraMap puede utilizarse para descargar nuevo firmware en el joystick. Las actualizaciones de firmware estarán disponibles para su descarga. Calibración

El UltraStik 360 no requiere calibración. En el modo analógico, la configuración de la "zona muerta" en MAME y también cualquier calibración de los joysticks gamepad en Windows, afectará al stick, por lo que si usted consigue cualquier comportamiento extraño, compruebe que estos se establecen en la configuración predeterminada.

### **Problemas con los imanes: ¿Se verá afectado mi monitor?**

El UltraStik 360 contiene un imán (un imán de neodimio, hierro, boro y polarización radial, para ser exactos). Hemos realizado pruebas exhaustivas y no hemos encontrado ningún problema de decoloración de las pantallas de los monitores por el imán del UltraStik, siempre que el joystick esté montado a una distancia "normal" de la pantalla en un mueble vertical. La única excepción posible podría ser en mesas de cóctel pequeñas donde el joystick está prácticamente tocando el tubo del monitor. Investigaremos una versión blindada para este caso. Tenga en cuenta que no es posible dañar permanentemente un monitor por la presencia de un imán.

# **Dimensiones de montaje (versión estándar)**

(Tenga en cuenta que las asas más largas opcionales añaden 10 mm a la longitud del eje)

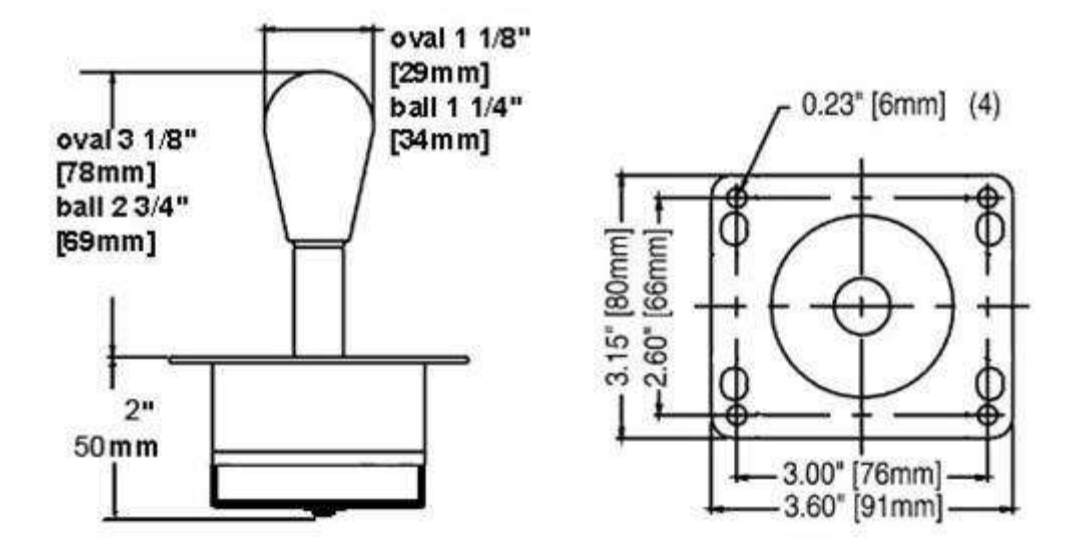

#### **Dimensiones de montaje (U360F Flight Stick Version)**

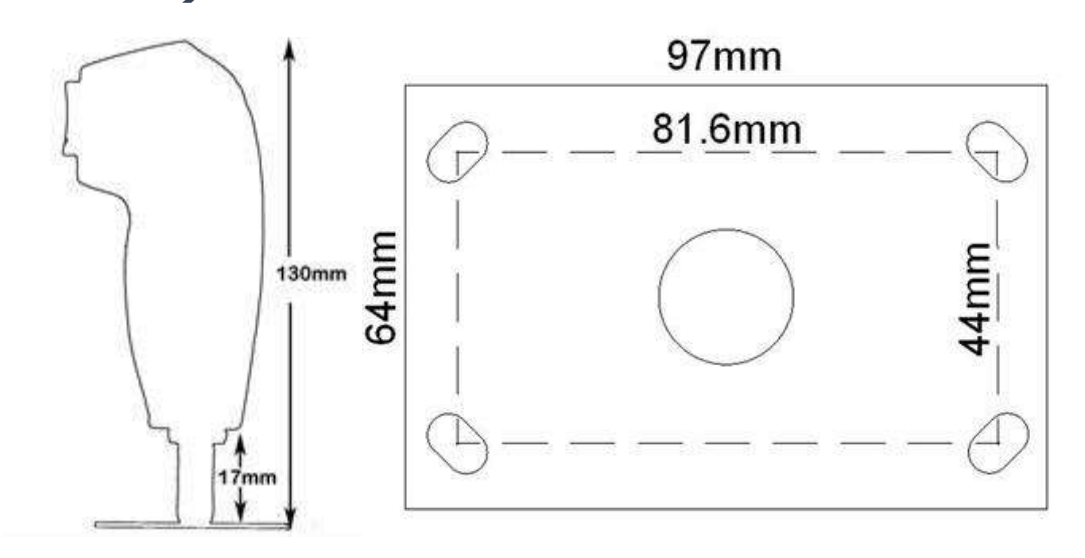

U360F Flight Stik Version Nota de instalación

Para instalar esta versión a través del panel y el guardapolvo, es necesario desmontar el mango. Esto se hace quitando primero 4 tornillos de un lado, y luego uno del otro lado.

Es necesario pasar los interruptores con el cableado por el panel y volver a montar la manilla.

## **Funcionalidad del botón de cambio**

El botón 8 es el botón shift

Este botón tiene su función normal, sin cambios

Además de su función normal, cuando se mantiene pulsado, activará los "botones virtuales" 9-15. Cualquier otro botón pulsado se registrará como 9-15 en lugar de 1-7. Cualquier otro botón pulsado se registrará como 9-15 en lugar de 1-7.

En MAME puede que desee configurar, por ejemplo, el botón 9 como "moneda". Si mantiene pulsado el botón 8 y pulsa el botón 1, se generará la señal de "moneda". Puedes probar todas las funciones de los botones yendo a Panel de Control, Game Controllers, Propiedades.

Este firmware no contiene ningún otro cambio respecto a la versión 2.3 y si no deseas tener la función shift puedes utilizar la versión 2.3.

# **Solución de problemas de calibrado (no centrado)**

El Ultrastik 360 se autocalibra, pero si hay algún problema que ha puesto el desplazamiento demasiado lejos, esto fallará.

Para comprobarlo, haga lo siguiente:

Primero asegúrate de que el dispositivo no ha sido calibrado en Windows. Para ello, vaya a Panel de control, Game Controllers.

Haga clic en el dispositivo y en "Propiedades".

En la pestaña "Configuración", haz clic en "Restablecer valores predeterminados".

Asegúrese de que un mapa analógico se descarga en el stick

Si el bastón sigue sin centrarse correctamente, compruebe el LED.

En primer lugar, cambie el LED al eje Y moviendo a tope hacia arriba o hacia abajo. A continuación, observe el LED. Los destellos del LED deben ser más cortos cuando el stick está centrado en la dirección arriba-abajo.

A continuación, cambie el LED al eje X moviendo a tope hacia la izquierda o hacia la derecha. De nuevo, los destellos deben ser más cortos en el centro.

Si el LED no se comporta correctamente, puede deberse a que los soportes de montaje de la placa de circuito impreso estén doblados o a algún otro problema de alineación.